# 大同大學 兼任助理系統 <mark>聘僱</mark>操作手冊

108/01/10 <sup>版</sup>

1. 請先登入校務行政資訊系統 (學生請登入學生校園資訊系統)

2. 路徑:總務=>人事費報支=>兼任助理(學生路徑:總務=>兼任薪資)

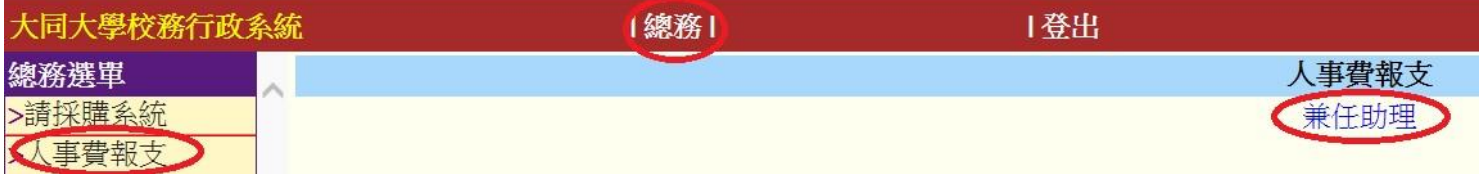

### 3. 選取計畫案後【新增校內(外)人員】

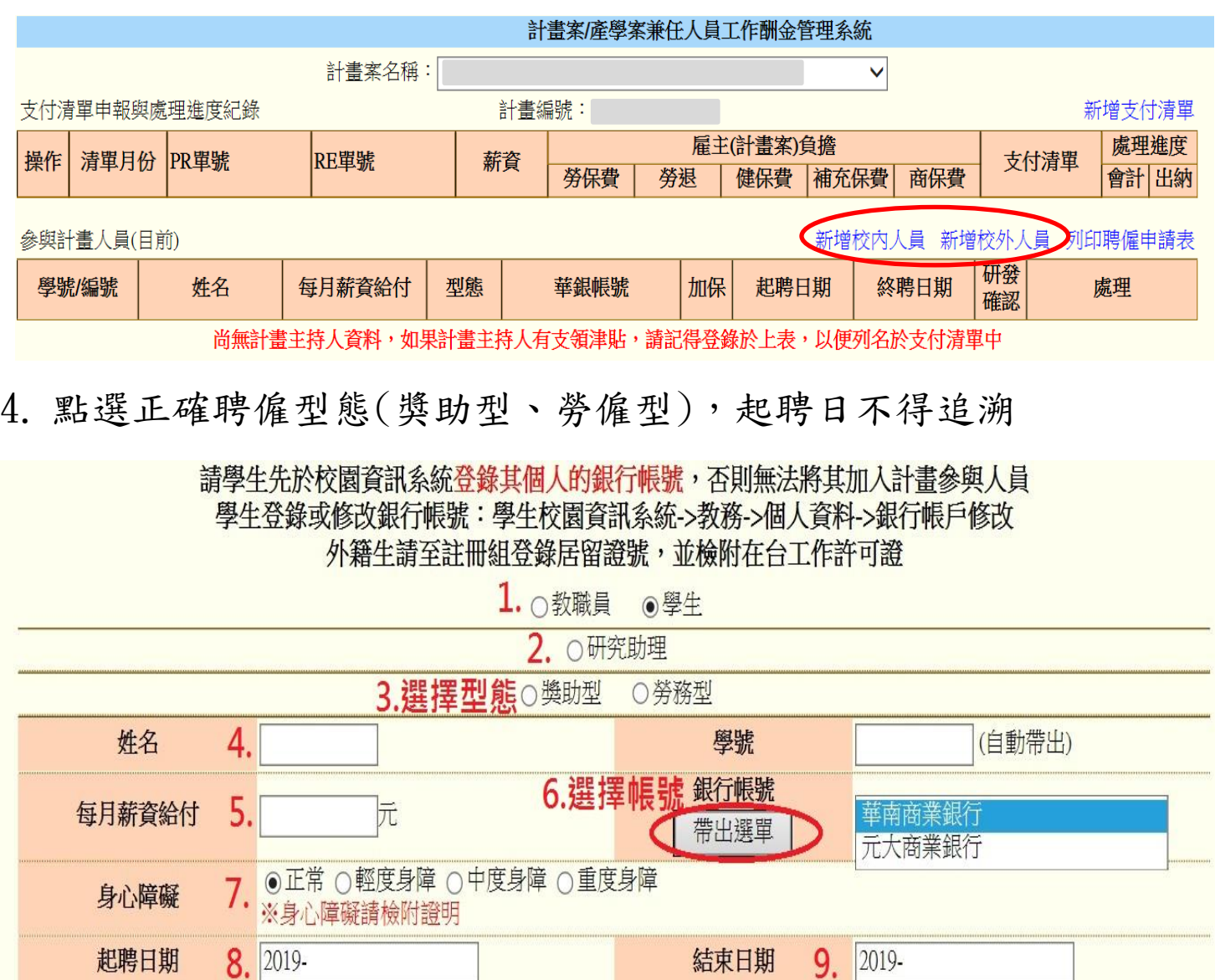

## 5. 新增完畢所有人員後,請按右上方列印聘僱申請表

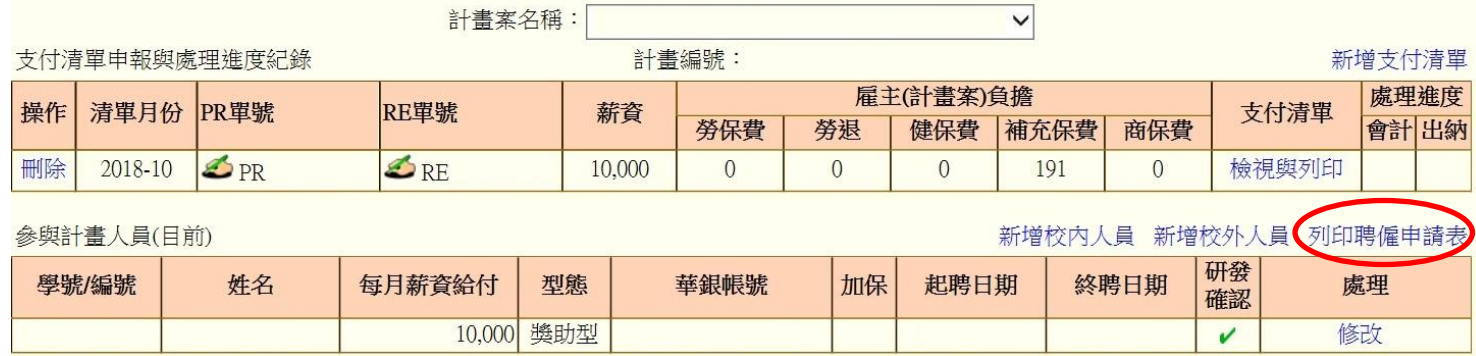

# 6. 聘僱申請表經由單位主管簽核後連[同助理人員資料附件](http://b010.ttu.edu.tw/ezfiles/46/1046/img/410/69635460.pdf)(可直接點選連結) [及學術倫理訓練](https://ethics.nctu.edu.tw/) 6 小時證明(僅科技部需要),送交至研發處

#### 大同大學研究計書助理人員聘僱申請表

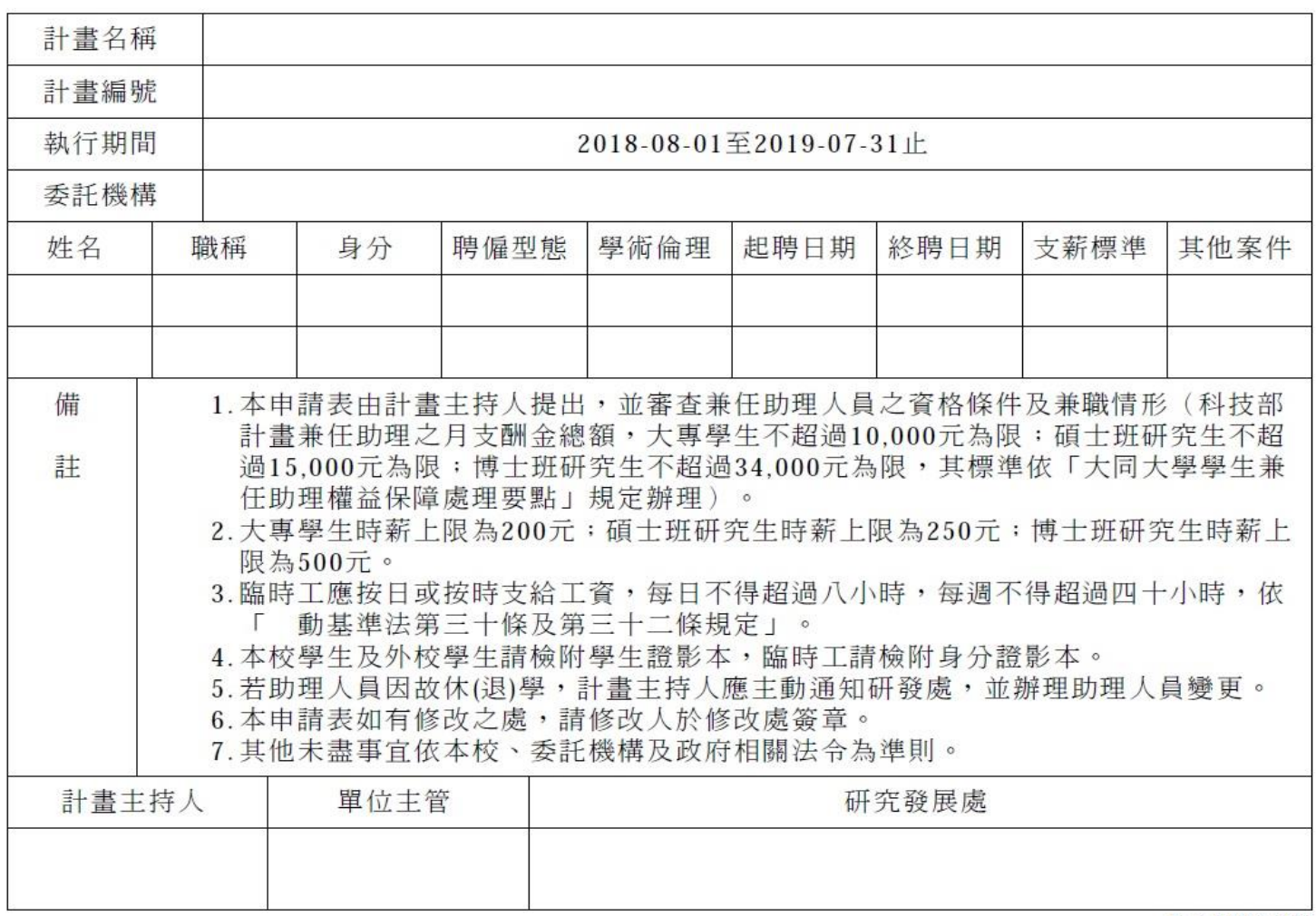

F-A1402-008

- 7. 助理資料如有新增或修改,請於每月25日前上系統登錄, 並於每月 30 日前將上述紙本資料送交至研發處。
- 8. 如未繳交聘僱申請表等資料,【研發確認】為 N,則不得報帳。
- 9. 請將科技部每月【簽到退表】於次月5日前,送交至研發處。